# **Voice Mail Basics**

**Access Voice Mail —** In the Office: Press the **Message button From Outside The Office** dial (718) 405-3777 and follow the prompts.

### **Logging into Voice Mail the First Time**

- **Press the Message button.** At the prompt, dial your extension number followed by the # sign. You will be prompted to enter your password — the first time you log into your new voice mail there is *no* password — simply *press #.*
- Follow the prompts and record your name
- Follow the prompts and enter a new password. Passwords must now be a minimum of 4 digits and a maximum of 15 digits. If you forget your password, contact your system administrator

#### **Recording Your Greeting** *You can pre-record 1 primary greeting and up to 3 alternate greetings.* After logging into voice mail:

- Press **3** (Administer greeting)
- Press **1** (Create/change a greeting)
- Press **1** (Greeting number)
- Record your greeting at the prompt
- Press 1 (Stops your recording and allows you to edit your greeting)
- Press 2,3 (Listen to greeting you recorded)
- Press 2,1 (Re-record greeting)
- Press **#** to approve greeting
- Press **1** to use this greeting for all calls

*Note:* Additional greetings can now be recorded.

## **Activate a Different Greeting**

After logging into voice mail:

- Press **3** (Administer greeting)
- Press **3** (Activate greeting)
- Enter desired greeting number

## **Retrieve Your Messages**

After logging into voice mail:

- Press **2** (Getting messages)
- Press 0 (To listen to message)

*Note:* While listening to your message you have the following useful options:

- Press **5** (To back up in 4 second increments)
- Press 3 (To pause the message while you take notes)
- Press 2, 3 (To hear the date and time stamp again)
- Press **#** (To skip to the next message)
- Press 1 (To respond to an internal extension's message)
- Press \***D** (To delete message)

#### **Send Messages** *Record and Send a Memo*

After logging into voice mail:

- Press **1** (Record message)
- Press **1** (Stop recording)
- Press **#** (To approve message)
- Enter extensions + # for each addressee
- Press **#** (To finish addressing)
- Press **#** (To mail immediately)
- Press **0** for mailing options (i.e., scheduling delivery)

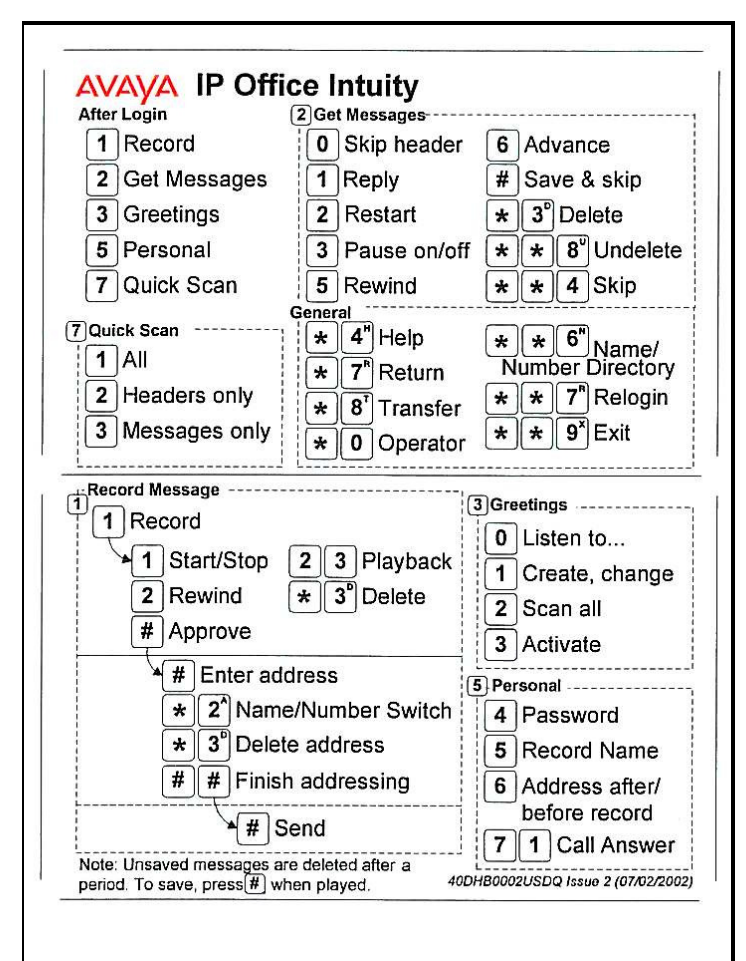

## **Sample Greetings**

#### **DAILY GREETING**

Hello, this is \_\_\_\_\_\_\_\_\_\_\_\_\_\_\_\_\_\_\_\_\_\_. Today is Monday, February 17. I am either on my telephone or away from my desk. Please leave a detailed message at the tone and I will return your call [shortly] [within two hours].

#### **GENERIC GREETING**

Hello, this is \_\_\_\_\_\_\_\_\_\_\_\_\_\_\_\_\_\_\_\_\_\_\_\_. I am either on my telephone or away from my desk. Please leave a [detailed] message at the tone and I will return your call shortly. Thank you.

## **OUT OF THE OFFICE**

Hello, this is \_\_\_\_\_\_\_\_\_\_\_\_\_\_\_\_\_\_\_\_\_\_\_\_. I am out of the office today, but will be checking my messages and returning calls frequently. Please leave a [detailed] message at the tone and your call will be returned [shortly] [within two hours]. If you need immediate assistance, please call the HelpDesk at ext. 3340. Thank you.